# **FakerNet**

*Release 0.6.0*

**Jacob Hartman**

**Jun 13, 2021**

# **CONTENTS:**

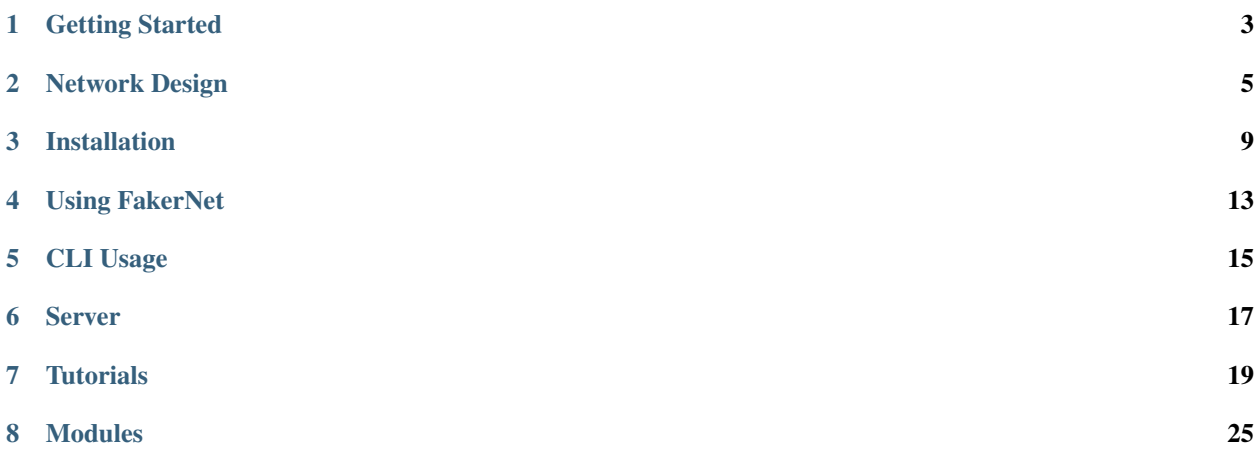

FakerNet is a framework to quickly build internet-like services rapidly for home labs, testing, and research. Instead of wasting time setting up DNS, web servers, certificate authorities, and email, FakerNet uses Docker and LXC to quickly spin up these services and servers without all the hassle.

### **GETTING STARTED**

<span id="page-6-0"></span>This guide will help you through the steps of getting started with FakerNet. By the time you've completed the tasks here, you should have a working instance of FakerNet.

### **1.1 Network Design**

The goal of FakerNet is to make it easy to create internet-like services, meaning we want whole networks to be able to use the services and servers FakerNet builds. While testing, you can just access the services from the host system but for other systems, the easiest way to use FakerNet-build services is to set the FakerNet host as the default gateway for the network. This makes it very simple for hosts to access what FakerNet builds.

For more details and information on more complex FakerNet setups, refer to *[Network Design](#page-8-0)* for more details.

### **1.2 Installing**

Once you've determined the FakerNet host's place in the network, you can move onto *[Installation](#page-10-0)*.

Note: Be sure you have built the Docker and LXD images before you continue!

### **1.3 First Run**

The first thing you need to do after installing FakerNet is perform a first-run configuration. This consists of getting the basic services built:

- A DNS server (the central server that all other FakerNet systems by default will forward to and yours should too)
- A MiniCA instance to generate certificates for other services.

Starting this process is as sample as running the console:

./fnconsole

This starts the console, which recognizes that its the first run. It will prompt you for a few things:

• A network address for the services to run on. Enter in the format  $X, X, X, X/PREFIX$ .

- The root-level domain for you fake internet services. This could be fake or test. This will be the root-level domain for all your services, so for example, if you put test, the certificate authority server will have the domain ca.test assigned to it automatically.
- The network address for the main DNS server
- The network address for the main certificate authority server

Once this is done, these services will be automatically built and configured and you will be put on the FakerNet console. Type exit if you want to exit. Other services you build will utilize these two initial services for DNS and certificates.

# **1.4 Configuring Other Hosts**

If you have the FakerNet host as the default gateway, all hosts that use the gateway should be able to access FakerNet servers automatically. If not, you need to make sure that your network can route requests to the FakerNet host.

Regardless, you'll need to configure your hosts to use the main DNS server (the one built during First Run) for their domain server. This allows them to resolve FakerNet domains.

# **1.5 Starting Using FakerNet**

Now that you've gotten FakerNet installed and configured, you can begin to use it to build services and servers and have your network access them.

- If you're looking for quick tutorials on how to build services, check out the *[Services Tutorials](#page-20-1)*.
- For a overview of how you interact with FakerNet, check out *[Using FakerNet](#page-16-0)* then the *[CLI Usage](#page-18-0)*.

### **NETWORK DESIGN**

<span id="page-8-0"></span>When using FakerNet, you will need to consider how hosts will integrate and utilize FakerNet services, as well as if and how FakerNet users will get further real internet access.

### **2.1 Integration Methods**

There are two main ways you can integrate FakerNet into your network infrastructure, as a Gateway or side-loaded into the network.

#### **2.1.1 Gateway**

The easiest method, and the recommended one, is to make the system the default gateway for the networks you want to connect to the fake internet. All hosts will sit behind the FakerNet host and route everything through it, including any access to the real internet. This strategy gives you the most control over access to the FakerNet systems and allows to you to redirect traffic to the FakerNet hosts. (This is especially useful to redirect DNS traffic.) Essentially, FakerNet works like your ISP.

#### **2.1.2 Side-loaded**

Another method is utilize routing protocols to add the FakerNet networks to your existing routing infrastructure. You can use the Quagga that is installed for FakerNet or another method to add FakerNet's routes so that systems can access FakerNet systems. Setting up these routes goes beyond the realm of this documentation.

### **2.2 DNS Requirements**

To take full advantage of FakerNet, hosts should point to, directly or indirectly, to the FakerNet main DNS server (the one created during setup). Either hosts should have it configured as its only primary DNS server (don't use other DNS servers, which might cause inconsistent DNS responses), or point to a DNS that utilizes the FakerNet DNS server. If you have the FakerNet host as the default gateway, you can also use the redirect module to force all DNS queries to the FakerNet primary DNS server.

### **2.3 Real Internet Access**

Depending on your setup, you may or may not want access to real Internet resources in your environment.

#### **2.3.1 No Internet**

This can be simply done by using the Gateway method without connecting the FakerNet host to any further networks. The networking will end with the FakerNet host and all hosts in your environment will only have access to the FakerNet "internet." With this setup, you are free to use any IP ranges (including real public ranges) as you want, as well as any root DNS names you want. For example, you could configure FakerNet systems in the 8.8.8.0/24, which would normally contain Google's public DNS, and use .com domains.

If the FakerNet host is connected to an external network for maintenance and access purposes, without any NAT rules, hosts will not be able to reach outside the FakerNet box. Some packets will reach out, since routing is enabled on the FakerNet host, but not be able to return due to a lack of NAT. For added safety and stop these outbound packets, you can utilize iptables to block external access.

#### **2.3.2 "Extended" Internet**

If you are using the "side-load" method, this is practically the access already available. When using the gateway method, this can be achieved by adding NAT rules for the external interface. For example, if the external interface is ens18

iptables -t nat -A POSTROUTING -o ens18 -j MASQUERADE

If you want only certain networks to be restricted from internet access, you could deny certain ranges, for example, blocking the 10.10.10.0/24 network, while allowing others:

iptables -t nat -A POSTROUTING ! -s 10.10.10.0/24 -o ens18 -j MASQUERADE

A few other things should be kept in mind:

- The primary FakerNet DNS should be configured with forwarders so it can resolve external addresses. Note that misspelled or misconfigured DNS names may be sent to these forwarders.
- You will only be able to use private IP ranges in FakerNet, otherwise you risk making parts of the real internet unaccessible.
- You will only be able to use unused/test root DNS names, such as fake or test. Using root names like com risk making large swathes of the internet unaccessible.

#### **2.3.3 Proxied Internet**

This method, only possible when using FakerNet as a gateway, limits internet access to select hosts. This is done by restricting the NAT rules to certain hosts, such as an instance of the tinyproxy FakerNet module.

For example, if the tinyproxy instance is at  $10.10.10.2$ , configure it alone be to allowed through NAT:

iptables -t nat -A POSTROUTING -s 10.10.10.2 -o ens18 -j MASQUERADE

You can utilize iptables to create a wide-range of configurations.

### **THREE**

### **INSTALLATION**

<span id="page-10-0"></span>Warning: During installation, the current user (the one running FakerNet) will be given access to commands that can used to gain root privileges if given unfettered access on a shell.

#### **Contents**

- *[Installation](#page-10-0)*
	- *[Script Installation](#page-11-0)*
		- \* *[Ubuntu](#page-11-1)*
	- *[Manual Installation](#page-11-2)*
		- \* *[1. Install Dependencies](#page-11-3)*
		- \* *[2. Install Docker](#page-11-4)*
		- \* *[3. Setup Groups](#page-11-5)*
		- \* *[4. Configure Docker](#page-12-0)*
		- \* *[5. Configure ID Mappings](#page-12-1)*
		- \* *[6. Configure](#page-12-2)* sudo
		- \* *[7. Get FakerNet](#page-13-0)*
		- \* *[8. Install Python Dependencies](#page-13-1)*
	- *[Firewall Rules](#page-13-2)*
	- *[Build Docker and LXD Images](#page-13-3)*
	- *[Finished](#page-14-0)*

# <span id="page-11-0"></span>**3.1 Script Installation**

#### <span id="page-11-1"></span>**3.1.1 Ubuntu**

An installation script for Ubuntu (tested on Ubuntu 18.04) is available in *scripts/install\_ubuntu.sh* Now go to *[Firewall Rules](#page-13-2)* and *[Build Docker and LXD Images](#page-13-3)*.

### <span id="page-11-2"></span>**3.2 Manual Installation**

#### <span id="page-11-3"></span>**3.2.1 1. Install Dependencies**

These are:

- LXD
- Open vSwitch
- Python 3.5 or higher, with pip and venv support
- git
- quagga routing services
- traceroute
- Python Development files (e.g. *python3-dev* on Ubuntu)

For Ubuntu, (which FakerNet has been tested on), this is the command:

```
apt-get install git python3-venv python3-pip openvswitch-switch lxd quagga traceroute
```
#### <span id="page-11-4"></span>**3.2.2 2. Install Docker**

Install Docker as indicated on their [website.](https://docs.docker.com/install/linux/docker-ce/ubuntu/)

#### <span id="page-11-5"></span>**3.2.3 3. Setup Groups**

Ensure your user is in the following groups:

- lxd
- docker
- quaggavty

Note: Be sure to re-login so that group permissions come into effect.

#### <span id="page-12-0"></span>**3.2.4 4. Configure Docker**

Edit Docker's configuration to do uid remapping and user namespaces. This is for both security and to allow mapping of configuration files in Docker containers.

In */etc/docker/daemon.json* add the following (the file usually needs to be made):

```
"userns-remap": "default"
```
Restart the Docker service, Docker will create the *dockremap* user and setup subuids properly.

#### <span id="page-12-1"></span>**3.2.5 5. Configure ID Mappings**

To ensure the root user in the containers maps to our current user that will run FakerNet, modify */etc/[ug]id*. In both */etc/subuid* and */etc/subgid* set the following.afterwards:

dockremap:1000:1

Restart Docker

{

}

#### <span id="page-12-2"></span>**3.2.6 6. Configure sudo**

FakerNet needs to run certain commands as root to manage networking for the containers. To do this without running the entire framework as root, we can use *sudo* rules to give the current user access to the specific commands. These commands are:

- ovs-vsctl: For controlling Open vSwitch
- ovs-docker: For connecting Docker images to Open vSwitch switches
- iptables: For making automatic redirects
- ip: For controlling interfaces

```
# Example sudoers entries. Paths may differ in your case.
user ALL=(ALL) NOPASSWD: /usr/bin/ovs-vsctl
user ALL=(ALL) NOPASSWD: /usr/bin/ovs-docker
user ALL=(ALL) NOPASSWD: /sbin/iptables
user ALL=(ALL) NOPASSWD: /sbin/ip
```
Warning: Note these commands can give the user root privileges (apart from the possibility for root privileges from Docker and LXD), so be aware of the user you are giving these controls to and restrict access to the account.

#### <span id="page-13-0"></span>**3.2.7 7. Get FakerNet**

Note: If you haven't re-logged in to activated the new groups on the current user, do that now.

Note: If you haven't configured LXD, run lxd init now as root. The defaults will usually suffice, but don't create a managed switch during LXD setup.

Git clone the FakerNet repo and enter the root directory:

```
git clone https://github.com/bocajspear1/fakernet.git
cd fakernet
```
#### <span id="page-13-1"></span>**3.2.8 8. Install Python Dependencies**

Create a virtualenv and activate it, then install dependencies:

```
python3 -m venv ./venv
. ./venv/bin/activate
pip3 install -r requirements.txt
```
### <span id="page-13-2"></span>**3.3 Firewall Rules**

Docker sets the default iptables forward rule to drop. To ensure external access to FakerNet services, add the following rules. Use something like iptables-persistent to manage your iptables and have them start on boot.

```
sudo iptables -I FORWARD -i <INTERNAL_INTERFACE> -j ACCEPT
sudo iptables -I FORWARD -o <INTERNAL_INTERFACE> -j ACCEPT
sudo iptables -I FORWARD -i <EXTERNAL_INTERFACE> -j ACCEPT
sudo iptables -I FORWARD -o <EXTERNAL_INTERFACE> -j ACCEPT
# If you want NAT for services to have external Internet access
sudo iptables -t nat -I POSTROUTING 1 -o <EXTERNAL_INTERFACE> -j MASQUERADE
```
### <span id="page-13-3"></span>**3.4 Build Docker and LXD Images**

Once everything is installed, you'll need to tell FakerNet to build the necessary Docker and LXD images. By prebuilding the base images, this allows FakerNet to be portable into internet-restricted environments after the installation process is complete.

Run the build process using the following commands:

```
. ./venv/bin/activate
python3 build.py
```
# <span id="page-14-0"></span>**3.5 Finished**

Congratulations, FakerNet is now set up and configured! For how to use FakerNet now, go to *[Using FakerNet](#page-16-0)*

**FOUR**

### **USING FAKERNET**

<span id="page-16-0"></span>Once FakerNet is installed, how do we utilize the framework to get our servers built? First, we need to take a quick look at how the framework is glued together.

### **4.1 Modules and Functions**

Service and server building, configuration, and removal functionality is built into modules. Every module exposes a series of functions that perform a certain, single task, such as:

- Creating a server
- Adding a DNS record
- Stopping a server

This modular structure allows modules to call other modules and so forth so that functionality isn't reimplemented constantly, while being accessible and flexible. In FakerNet, this combination of function and module is referred to usually through the form:

<MODULE>.<FUNCTION>

### **4.2 Accessing Functions**

Modules and their functions can be run through two main ways:

- 1. Locally: The functions are directly called locally, no server is involved. Good for smaller setups and testing.
- 2. A REST API server: The functions are called through a REST API server, usually running as a service. Good for more permanent setups and remote systems.

To access either of these methods is most commonly through the FakerNet console. See *[CLI Usage](#page-18-0)*. (You could also call the REST API directly)

# **CLI USAGE**

<span id="page-18-0"></span>The primary method of using FakerNet is using the FakerNet console. The console can run without or with a FakerNet API server.

Note: You will need to run the console without an API server at least once to perform initial configuration.

### **5.1 Starting the Console**

To start the console:

./fnconsole

To connect to a remote system:

```
./fnconsole -s <SERVER IP>
```
For local API servers, the console will automatically attempt to connect to a local server on port 5051, so you will not need the -s parameter.

### **5.2 Using the Console**

The FakerNet console uses the [prompt\\_toolkit](https://python-prompt-toolkit.readthedocs.io/en/master/) framework, which allows for a number of features like autocomplete and command history.

- The prompt shows the address of the API server it's using, or  $local$  for no API server.
- Use the up and down arrow keys to go back and forth through the command history.
- Use TAB to autocomplete commands
- Commands will appear as you type. When one of these lists is open, you can use the arrow keys to select, and tab to insert the completion.

### **5.3 Console Modes**

The console operates in two primary level, **main** level and **function** level. FakerNet is built around functions provided by modules, you will spend most of your time running in function mode. Using the console, you will call module functions to perform certain actions, such as creating, stop, and starting servers.

#### **5.3.1 Main Mode**

Main level is the top level, and the mode you start in. This mode performs FakerNet-wide operations as well as authentication operations. You can run the following commands:

- run <MODULE> <FUNCTION>: This is used to call a function, and given a module and function name, will run the function, or put you into function mode.
- list\_servers: This lists all servers running from all modules.
- exit: This exits the console.
- save: This saves the current state of up and down servers. An option name can be set afterwards to name the state. The default name is default.
- restore: This restores from a state save. An option name can be set afterwards to set the state to load. The default name is default.
- useradd: Add a user to for API authentication.
- userls: List users for API authentication.
- userdel: Remove users from API authentication.

#### **5.3.2 Function Mode**

This is where most of the magic happens. FakerNet breaks up functionality into modules. This allows modules to call other modules so we aren't reimplementing stuff unnecessarily. The console provides access to the functions from these modules, so we have control to create and destroy servers, configure them, etc.

This mode is entered when running a module function that requires parameters. Functions that don't need parameters will just run the function. The module and function name will appear in the prompt when in the function level:

For example:

```
local(dns.add_record)>
```
The following commands are available:

- show: Shows a brief overview of the function. This includes a short description of the function and the current function's variables and their values
- set <VAR\_NAME> <VALUE>: This sets a value for a function parameter.
- unset <VAR\_NAME>: This clears a value for a function parameter.
- back: This goes back to the main level
- execute: Executes the function
- run <MODULE> <FUNCTION>: Call another function. This also clears any currently set values for the current function.

### **SIX**

# **TUTORIALS**

### <span id="page-20-1"></span><span id="page-20-0"></span>**6.1 Services Tutorials**

These tutorials will help you get started building services with FakerNet.

#### **Contents**

- *[Services Tutorials](#page-20-1)*
	- *[External DNS Resolution](#page-20-2)*

### <span id="page-20-2"></span>**6.1.1 External DNS Resolution**

If you want your main DNS server to resolve external addresses, you'll need to configure forwarders for it.

First, open the console:

./fnconsole

Then use the add\_forwarder function in the dns module:

run dns add\_forwarder

With the set command, configure the parameters (the ID of the main DNS server is 1):

```
set id 1
set ip_addr <FORWARDER IP>
```
Then call execute to run the function:

execute

#### **SEVEN**

### **MODULES**

<span id="page-22-0"></span>The following is the currently available FakerNet modules.

# **7.1 dns**

This module creates and controls a BIND DNS server in an Alpine instance.

Each server has a primary zone that is configured at the creation of the server. This name is used by the module to automatically determine where DNS names should go. Servers can have multiple zones, but then you cannot use the automatic server detection and have to manually indicate where a domain name needs to go.

A domain name must have a zone defined for it, otherwise it will fail to allocate. e.g. if you don't have a server that has the *nope* zone, you will unable to create a domain of *something.nope*.

#### **7.1.1 list**

View all DNS servers

#### **7.1.2 remove\_server**

Delete a DNS server

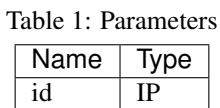

#### **7.1.3 add\_server**

Add a DNS server

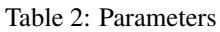

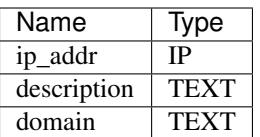

#### **7.1.4 add\_zone**

Add a DNS zone

Table 3: Parameters

| Name      | Type           |
|-----------|----------------|
| id        | <b>INTEGER</b> |
| zone      | <b>TEXT</b>    |
| direction | ['fwd'. 'rev'] |

#### **7.1.5 smart\_add\_record**

Add a record to a DNS server, detecting server and zone

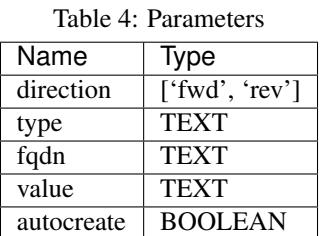

#### **7.1.6 smart\_remove\_record**

Add a record to a DNS server, detecting server and zone

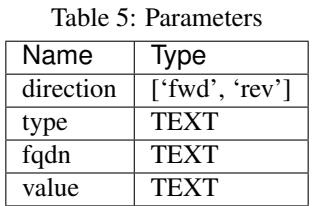

### **7.1.7 add\_record**

Add a record to a DNS server

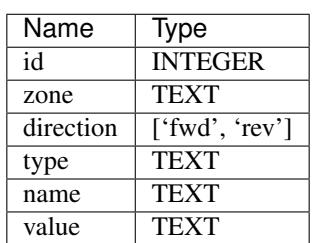

Table 6: Parameters

### **7.1.8 remove\_record**

Remove a record from a DNS server

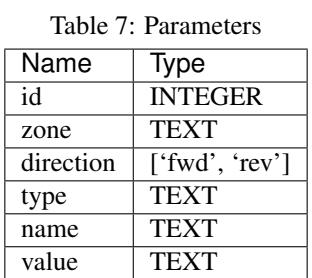

#### **7.1.9 add\_host**

Add a host to a DNS server

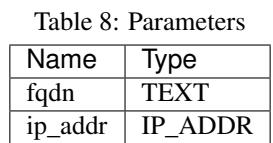

### **7.1.10 remove\_host**

Remove a host to a DNS server

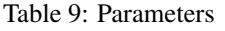

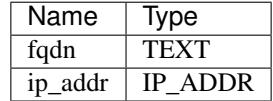

### **7.1.11 start\_server**

Start a DNS server

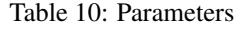

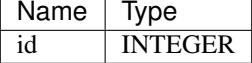

#### **7.1.12 stop\_server**

Stop a DNS server

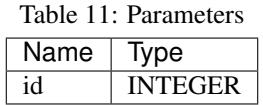

#### **7.1.13 get\_server**

Get info on a DNS server

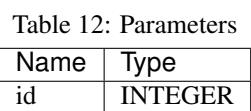

#### **7.1.14 list\_forwarders**

View forwarders for DNS server

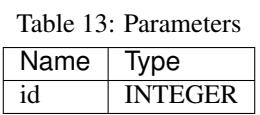

#### **7.1.15 add\_forwarder**

Add forwarder to DNS server

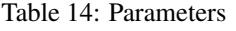

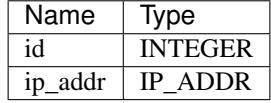

#### **7.1.16 remove\_forwarder**

Remove forwarder from DNS server

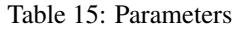

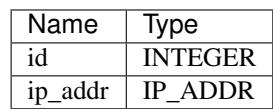

#### **7.1.17 smart\_add\_subdomain\_server**

Add subdomain server, automatically setting up root server to point to it

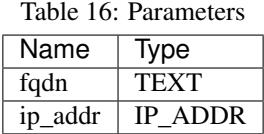

#### **7.1.18 smart\_remove\_subdomain\_server**

Remove subdomain server, automatically deleting entries in the parent server

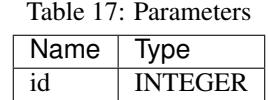

#### **7.1.19 smart\_add\_root\_server**

Add a new root domain server (e.g. .com or .net), automatically setting up root server to point to it

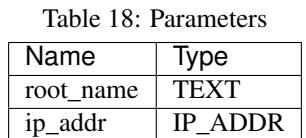

#### **7.1.20 smart\_remove\_root\_server**

Remove root domain server (e.g. .com or .net), automatically deleting entries in the parent server

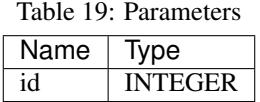

#### **7.1.21 smart\_add\_external\_subdomain**

Add subdomain that points to an external DNS server

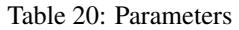

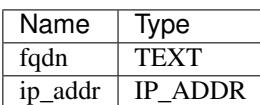

#### **7.1.22 smart\_remove\_external\_subdomain**

Add subdomain that points to an external DNS server

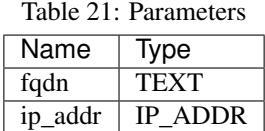

### **7.2 redirect**

#### **7.2.1 enable\_dns\_redirect**

Enable redirecting all DNS to primary DNS server

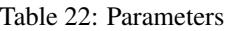

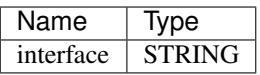

#### **7.2.2 disable\_dns\_redirect**

Disable redirecting all DNS to primary DNS server

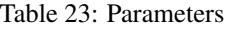

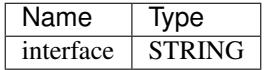

### **7.3 netreserve**

#### **7.3.1 list**

View network allocations

#### **7.3.2 get**

Get network reservation info

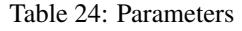

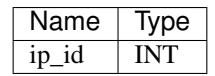

#### **7.3.3 add\_hop\_network**

Add network allocation

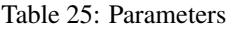

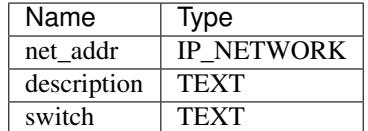

#### **7.3.4 add\_network**

Add network allocation

Table 26: Parameters

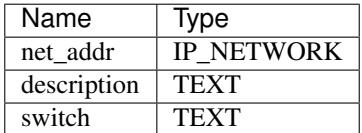

#### **7.3.5 remove\_network**

Delete a network allocation

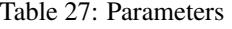

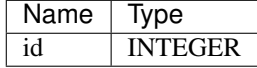

#### **7.3.6 get\_network\_switch**

Get the switch for a network

Table 28: Parameters

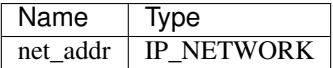

#### **7.3.7 get\_network\_by\_switch**

Get the switch for a network

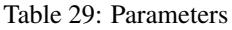

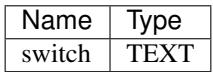

#### **7.3.8 get\_ip\_switch**

Get the switch for a network

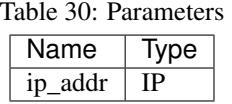

#### **7.3.9 get\_ip\_network**

Get the mask for a network

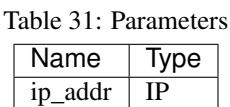

#### **7.3.10 is\_hop\_network\_by\_switch**

Check if a network is a hop network (behind a hop router) by switch name

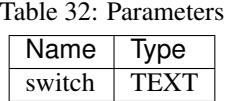

### **7.4 external**

This module manages external hosts and networks. These are hosts that are not managed by FakerNet, but you want to use the DNS and IP allocation functionality in FakerNet to connect them to infrastructure. Be sure that the networks allocated can be accessed by the source device, even if they can't access FakerNet.

Usually, you'd use this for external VMs and containers.

#### **7.4.1 list\_hosts**

View external hosts

#### **7.4.2 list\_networks**

View external networks

#### **7.4.3 add\_external\_host**

Add an external host

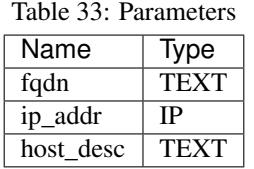

#### **7.4.4 remove\_external\_host**

Remove an external host

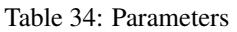

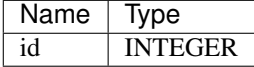

#### **7.4.5 add\_external\_network**

Add an external network (wrapper for netreserve)

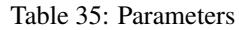

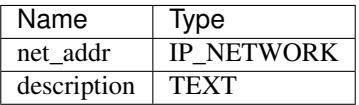

#### **7.4.6 remove\_external\_network**

Remove an external network (wrapper for netreserve)

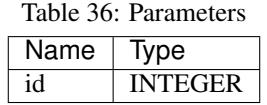

# **7.5 simplemail**

Simplemail is a basic mail server that uses Postfix (for SMTP) and Dovecot (for IMAP). It also contains a webserver that runs Roundcube and a simple PHP application to add more users to the mail server. This does not require and authorization to create the account, so anybody can create one.

The webserver is HTTPS, so access it at: .. code-block:

https://<SERVER\_IP>

The account creator is available at: .. code-block:

https://<SERVER\_IP>/newaccount.php

#### **7.5.1 list**

View all SimpleMail servers

#### **7.5.2 remove\_server**

Delete a SimpleMail server

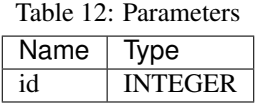

#### **7.5.3 add\_server**

Add a SimpleMail server

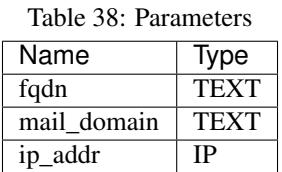

#### **7.5.4 start\_server**

Start a SimpleMail server

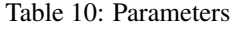

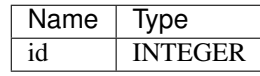

#### **7.5.5 stop\_server**

Start a SimpleMail server

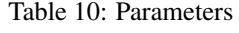

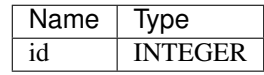

### **7.6 lxd**

This module manages LXD containers, which provide a more VM-like experience as compared to the Docker containers most services are in.

The hostname and container name is the fqdn with the dots replaced with dashes.

LXD addresses are set manually by FakerNet on start, so if you start the container outside FakerNet you will not get your address properly. (This is due to the built in LXD network management utilizing DHCP, which caused limitations). Configuring the container to have a static IP through its own startup scripts is currently left up to the user, as supporting all the different methods of setting a static IP in the container would be a real pain.

#### **7.6.1 list**

View containers

#### **7.6.2 add\_container**

Add a new container

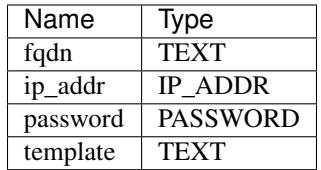

Table 41: Parameters

#### **7.6.3 remove\_container**

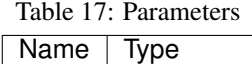

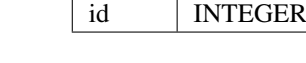

#### **7.6.4 start\_container**

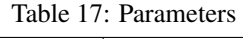

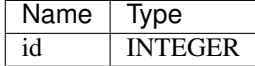

#### **7.6.5 stop\_container**

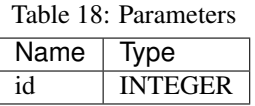

#### **7.6.6 list\_templates**

### **7.7 pwndrop**

A file-hosting application oriented to delivering attack payloads.

Made by Kuba Gretzky and on [GitHub.](https://github.com/kgretzky/pwndrop)

#### **7.7.1 list**

View all pwndrop servers

### **7.7.2 remove\_server**

Delete a pwndrop server

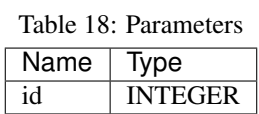

#### **7.7.3 add\_server**

Add a pwndrop server

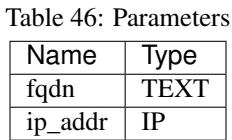

#### **7.7.4 start\_server**

Start a pwndrop server

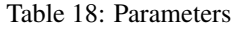

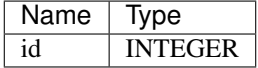

#### **7.7.5 stop\_server**

Stop a pwndrop server

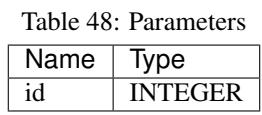

### **7.8 minica**

MiniCA is a small, Go-based CA web application used to generate certificates for FakerNet services. It has a single password as its authentication, so don't use this in any production system or untrusted network.

The password for creating certs is located in work/minica/<SERVER\_ID>/ca.pass externally or /etc/ minica/certs/ca.pass in the container.

The web interface is available as HTTPS (signed by itself) at the container's IP address. You'll need to upload a CSR and enter the CA password.

Source for the CA server is available on [GitHub.](https://github.com/bocajspear1/minica)

#### **7.8.1 list**

View all CA servers

#### **7.8.2 remove\_server**

Delete a CA server

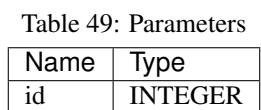

#### **7.8.3 add\_server**

Add a CA server

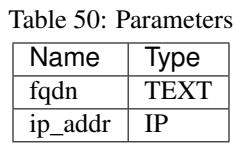

#### **7.8.4 get\_server**

Get info on a CA server

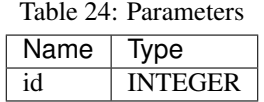

#### **7.8.5 generate\_host\_cert**

Generate a key and signed certificate

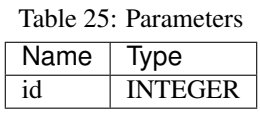

#### **7.8.6 get\_ca\_cert**

Get a server's CA cert

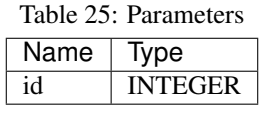

### **7.8.7 start\_server**

Start a CA server

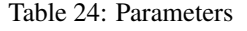

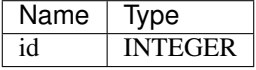

#### **7.8.8 stop\_server**

Stop a CA server

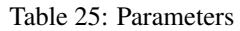

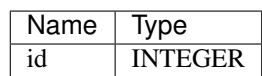

# **7.9 tinyproxy**

This module uses the tinyproxy application to provide HTTP proxying capabilities. This could be used for relay internally or, with the proper iptables rules, provide external internet access to select systems in the environment.

If you allow FakerNet services internet access while blocking certain internal networks, tinyproxy could be used for systems to temporarily gain at least web-based internet access by pointing to the proxy.

#### **7.9.1 list**

View all tinyproxy servers

#### **7.9.2 add\_server**

Add a tinyproxy server

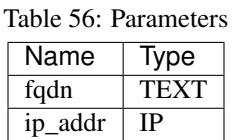

#### **7.9.3 remove\_server**

Delete a tinyproxy server

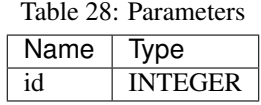

#### **7.9.4 start\_server**

Start a tinyproxy server

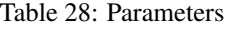

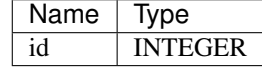

#### **7.9.5 stop\_server**

Start a tinyproxy server

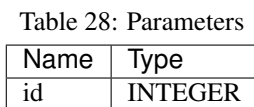

# **7.10 mattermost**

### **7.10.1 list**

View all Mattermost servers

#### **7.10.2 remove\_server**

Delete a Mattermost server

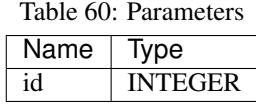

#### **7.10.3 add\_server**

Add a Mattermost server

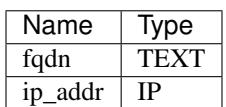

Table 61: Parameters

#### **7.10.4 start\_server**

Start a Mattermost server

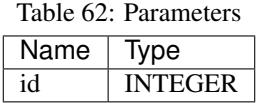

#### **7.10.5 stop\_server**

Stop a Mattermost server

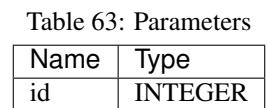

# **7.11 nethop**

Nethop creates new networks and sets up a simple Alpine Linux router to act as its gateway. This allows for multitiered networks instead of just a flat one.

The router is a LXD container, not a Docker container, and runs Quagga that distributes routes currently by RIPv2.

If routes are having issues being distributed on the host, try restarting the Quagga service first.

#### **7.11.1 list**

View network hops

#### **7.11.2 add\_network\_hop**

Get network reservation info

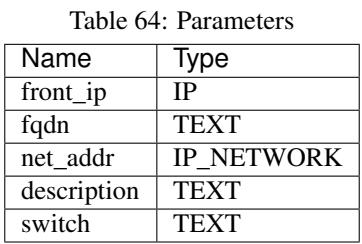

#### **7.11.3 remove\_network\_hop**

Remove a network hop

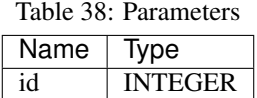

#### **7.11.4 start\_hop**

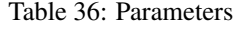

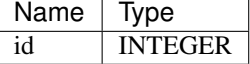

#### **7.11.5 stop\_hop**

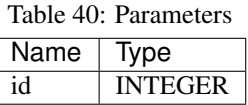

### **7.12 ipreserve**

This module manages IP reservations in the defined networks, ensuring that IPs selected do not overlap. A network must be defined in netreserve that contains the IP for a reservation. Otherwise, an error will be returned.

#### **7.12.1 list\_ips**

View IP allocations

#### **7.12.2 get**

Get IP reservation info

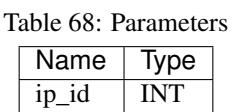

#### **7.12.3 add\_ip**

Add an IP reservation

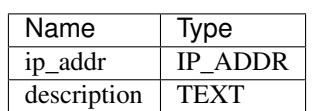

Table 69: Parameters

#### **7.12.4 remove\_ip**

Remove an IP reservation

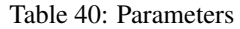

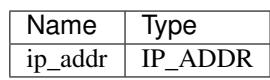

# **7.13 webdavalpine**

This module creates a Apache-based WebDAV server on an Alpine Linux instance. Public files are accessed at <SERVER>/files/public while other paths require credentials. A admin user is created on build and their password is located in the webdav subdirectory in the server's working directory. For example, with server with an ID of 1: work/webdavalpine/1/webdav/admin.pass

#### **7.13.1 References**

- [Apache WebDAV Configuration](https://www.codeotaku.com/journal/2009-04/apache-webdav-configuration/index)
- [configure apache/webdav readonly for user x, read/write for user y](https://serverfault.com/questions/294386/configure-apache-webdav-readonly-for-user-x-read-write-for-user-y)

**list**

View all WebDAV servers

#### **add\_server**

Delete a WebDAV server

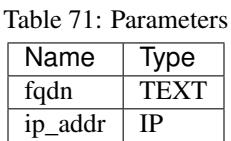

#### **remove\_server**

Remove a WebDAV server

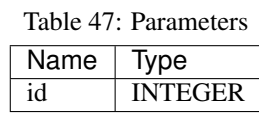

#### **start\_server**

Start a WebDAV server

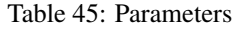

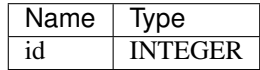

#### **stop\_server**

Start a WebDAV server

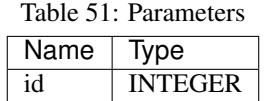

# **7.14 inspircd**

#### **7.14.1 list**

View all inspircd servers

#### **7.14.2 add\_server**

Add a inspircd server

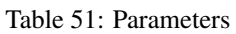

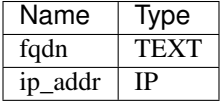

#### **7.14.3 remove\_server**

Delete a inspircd server

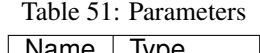

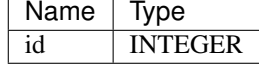

#### **7.14.4 start\_server**

Start a inspircd server

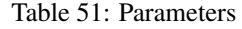

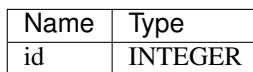

#### **7.14.5 stop\_server**

Start a inspircd server

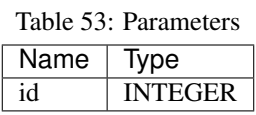

### **7.15 init**

Note: This module should not be run independently. It is called when the console starts.

# **7.16 pastebin-bepasty**

Creates a Pastebin-clone using the Python-based Bepasty.

Available on [GitHub,](https://github.com/bepasty/bepasty-server) documentation [here.](https://bepasty-server.readthedocs.io/en/latest/)

#### **7.16.1 list**

View all Bepasty servers

#### **7.16.2 add\_server**

Delete a pastebin server

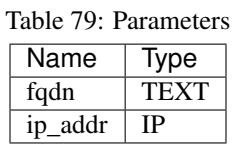

#### **7.16.3 remove\_server**

Remove a Pastebin server

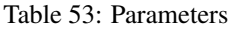

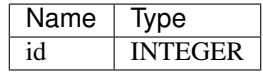

#### **7.16.4 start\_server**

Start a pastebin server

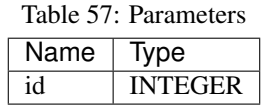

### **7.16.5 stop\_server**

Stop a pastebin server

Table 82: Parameters

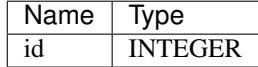

# **EIGHT**

# **INDICES AND TABLES**

- <span id="page-44-0"></span>• genindex
- modindex
- search